## **Activity 5: TABLES**

## First of all, read and learn, before doing anything...

Tables are organized into rows and columns of blocks, called cells. Each cell in a table can be filled with information (text, graphics, equations...) and its format can be defined: size, colours, font...

All the commands are in the Toolbar **T**<u>a</u>**ble** menu and all commands can also be selected with the **toolbar** icons (only appears when a table has been created).

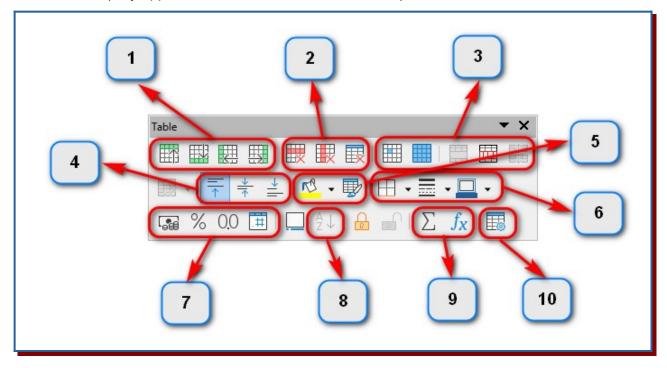

The editing options on the toolbar are:

- 1) Insert rows or columns before or after the cell where the cursor is located.
- 2) Delete rows, columns or the whole table.
- 3) Select cells, select the whole table, join or separate the selected cells and divide the table.
- 4) Vertical alignment: top, centred or bottom.
- 5) Cell colour.
- 6) Edge style.
- 7) Number format: currency, percentage, decimal...
- 8) Sort contents of the selected cells.
- 9) Add values of the selected cells or insert a related function values from different cells.
- 10) General table properties.

## Insert a table into a document

You may insert a table using three paths:

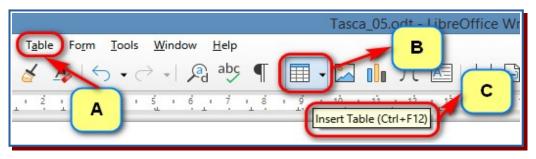

A) In the main menu, select **Table**  $\rightarrow$  **Insert** and indicate the number of columns (1) and the number of rows (2). You may also indicate a colour style (3).

| Insert Tab                      | ble                   | × |
|---------------------------------|-----------------------|---|
| General                         |                       |   |
| Name: Table1                    |                       |   |
| Columns: 2                      | <u>R</u> ows: 2       | Ð |
| Options                         |                       | _ |
| ☐ Hea <u>d</u> ing              |                       |   |
| Repeat heading rows on new page |                       | _ |
| Heading ro <u>w</u> s: 1 🚖      | 1 2                   |   |
| Don't split table over pages    |                       |   |
| Styles                          | 3                     |   |
| None                            |                       |   |
| Default Table Style             | Jan Feb Mar Sum       |   |
| Academic                        | North 6 7 8 21        |   |
| Box List Blue                   | Mid 11 12 13 36       |   |
| Box List Green                  | South 16 17 18 51     |   |
| Box List Red                    |                       |   |
| Box List Yellow                 | Sum 33 36 39 108      |   |
| Elegant 🗸                       |                       |   |
| <u>H</u> elp                    | Insert <u>C</u> ancel |   |

B) On the function bar icon, you only need to choose the number of rows and columns in the drop-down.

C) The **Ctrl** and **F12** key combination opens the same dialog as option A.

## Now is your turn...

You should prepare a table with the information from the country of the European Union that the teacher tells you. The final aspect must be similar to this:

| SPAIN                                                                                                    |                                            |  |
|----------------------------------------------------------------------------------------------------|--------------------------------------------|--|
| Capital                                                                                                    | Madrid                                     |  |
| Official EU language                                                                                                    | Spanish                                    |  |
| EU member country                                                                                                    | since 1 January 1986                       |  |
| Currency                                                                                                    | €<br>Euro area member since 1 January 1999 |  |
| Schengen                                                                                                    | Schengen area member since 26 March 1995   |  |
| Surface area<br>(thousands of km²)                                                                                                    | 505,944                                    |  |
| Position by surface                                                                                                    | 2                                          |  |
| Population                                                                                                    | 47,394,223                                 |  |
| Position by population                                                                                                    | 4                                          |  |
| Political system                                                                                                    |                                            |  |
| Spain is a parliamentary democracy and constitutional monarchy with a head of government -the prime minister- and a head of state -the monarch. A council of ministers is the executive branch and is presided over by the prime minister. Spain is a unitary state, composed of 17 autonomous communities and 2 autonomous cities with varying degrees of autonomy. |                                            |  |
| Flag                                                                                                    |                                            |  |

When you have finished, save the file as Activity\_05.odt and send to your teacher in pdf format.